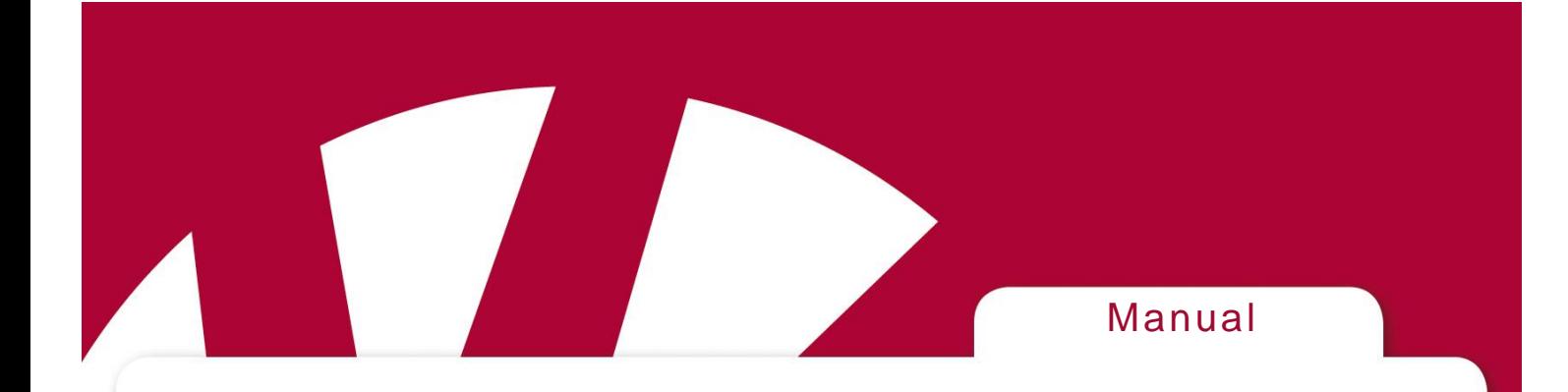

# **SE** Instruktion för Adapter USB/Seriell

# GB Instruction for Adapter USB/Serial **GB Instruction for Adapter USB/Serial**

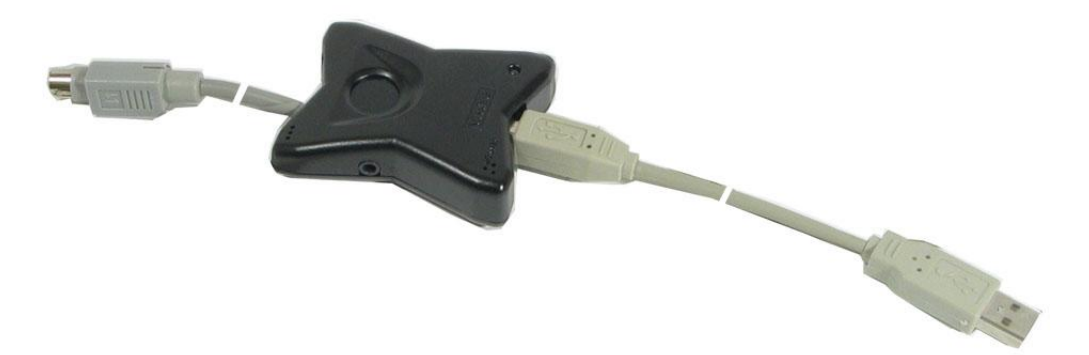

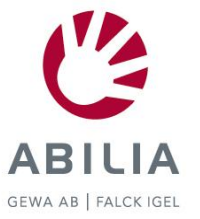

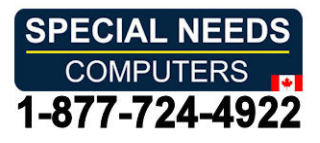

#### Innehall/Contents **Innehåll/Contents**

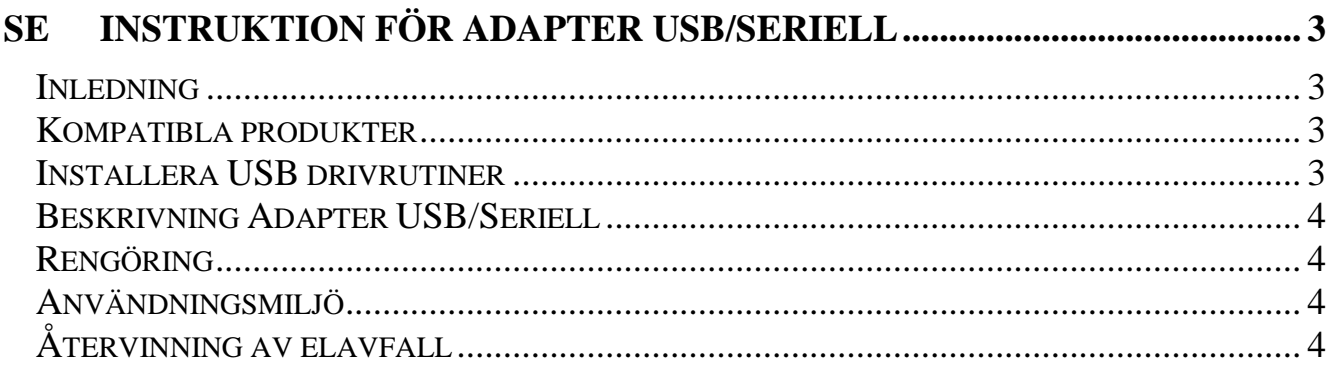

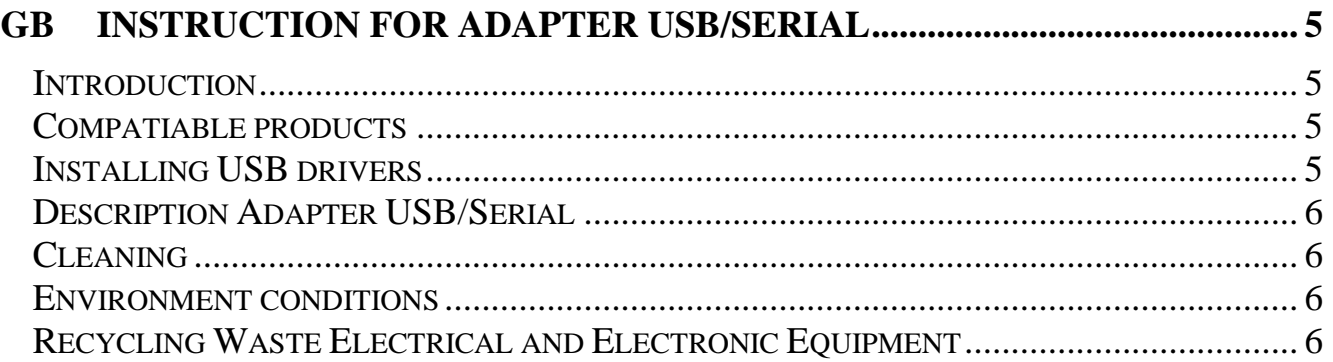

# <span id="page-2-0"></span>SE Instruktion for Adapter USB/Seriell **SE Instruktion för Adapter USB/Seriell**

## <span id="page-2-1"></span>Inledning *Inledning*

Adapter USB/Seriell används för att kunna ansluta IR-sändare med seriell utgång till dator med USB-port. dator med USB-port.

## <span id="page-2-2"></span>Kompatibla produkter *Kompatibla produkter*

Foljande produkter kan anslutas till Adapter USB/Seriell: Följande produkter kan anslutas till Adapter USB/Seriell:

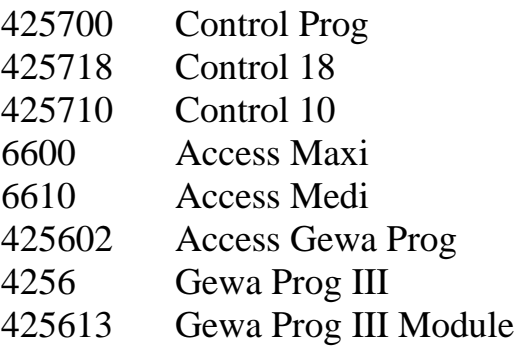

## <span id="page-2-3"></span>Installera USB drivrutiner *Installera USB drivrutiner*

För att undvika problem vid igångkörning är det viktigt att man följer installationsanvisningen. OBS! Börja med att installera USB-drivrutiner innan Adapter USB/Seriell kopplas in. USB-drivrutiner är kompatibelt med Win 98 andra utgåvan, Win 2000 och Win XP. Win 2000 och Win XP.

Gör enligt följande för att installera USB-drivrutiner och hårdvara:

- 1. Sätt i CD-skivan VCP USB Drivers i datorns CD-enhet. Vänta tills en installationsguide visas på skärmen. Detta kan ta några sekunder. Om Gör enligt följande för att installera USB-drivrutiner och hårdvara:<br>1. Sätt i CD-skivan VCP USB Drivers i datorns CD-enhet. Vänta tills en<br>installationsguide visas på skärmen. Detta kan ta några sekunder. Om<br>installations (byt ut D om din CD-enhet har en annan beteckning). Klicka pa OK. (byt ut D om din CD-enhet har en annan beteckning). Klicka på **OK***.*
	- 2. Klicka pa Install USB driver. 2. Klicka på **Install USB driver.**
	- 3. Anslut Adapter USB/seriell till datorns USB-port när instruktion ges. Drivrutin för USB Serial Converter installeras först och sedan drivrutin för USB Serial<br>Port. Välj automatisk installation. Vid installation i Win 98 måste man även ange<br>att drivrutiner skall hämtas från CD, sökvägen, D:\Drivers\w98 Port. Välj automatisk installation. Vid installation i Win 98 måste man även ange att drivrutiner skall hämtas från CD, sökvägen, D: $\Drivers\w98_w2k_wxp$ .
	- 4. Ta ur CD-skivan ur CD-enheten. 4. Ta ur CD-skivan ur CD-enheten.

## <span id="page-3-0"></span>Beskrivning Adapter USB/Seriell *Beskrivning Adapter USB/Seriell*

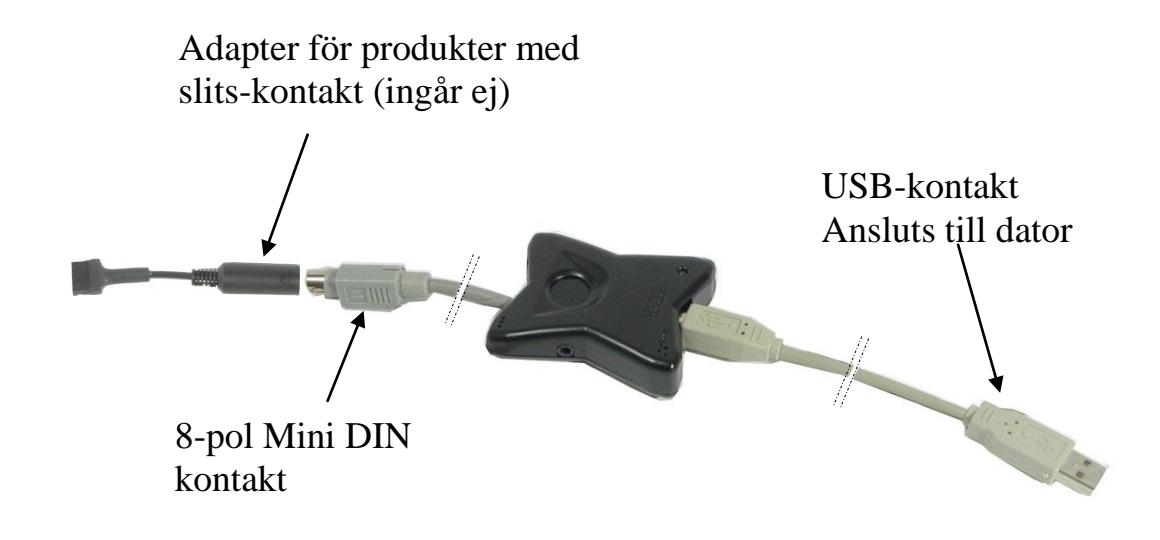

## <span id="page-3-1"></span>Reng6ring *Rengöring*

Innan rengöring skall Adapter USB/Seriell vara bortkopplad från datorn. Adapter USB/Seriell görs rent med en mycket hårt urvriden trasa som doppats i vatten<br>med lite diskmedel i. Efter rengöring torkas den med en torr trasa. med lite diskmedel i. Efter rengöring torkas den med en torr trasa.

## <span id="page-3-2"></span>Anvandningsmiljo *Användningsmiljö*

Adapter USB/Seriell är avsedd att användas inomhus i torr miljö.

## <span id="page-3-3"></span>Atervinning av elavfall *Återvinning av elavfall*

Adapter USB/Seriell innehåller elektronik som skall återvinnas när<br>produkten kasseras. Lämnas till miljöstation för elavfall. produkten kasseras. Lammas till miljostation for elavfall.

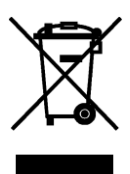

## <span id="page-4-0"></span>GB Instruction for Adapter USB/Serial **GB Instruction for Adapter USB/Serial**

#### <span id="page-4-1"></span>Introduction *Introduction*

Adapter USB/Serial is used to connect IR transmitters with serial output to computers Adapter USB/Serial is used to connect IR transmitters with serial output to computers with USB port. with USB port.

#### <span id="page-4-2"></span>Compatiable products *Compatiable products*

The following products can be connected to Adapter USB/Serial: The following products can be connected to Adapter USB/Serial:

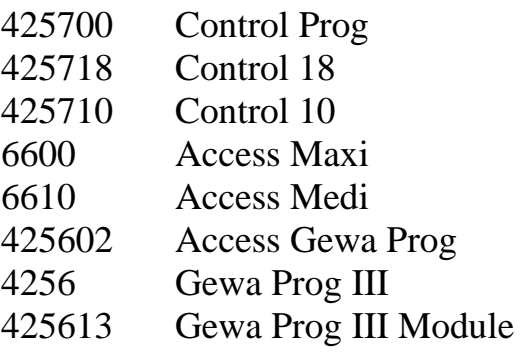

## <span id="page-4-3"></span>Installing USB drivers *Installing USB drivers*

To avoid problems when starting up software and hardware, it is important to follow the installation guide. Note! Start by installing the software before connecting Adapter USB/Serial. USB drivers are compatible with Win98 second edition, Win 2000 and Win XP. To avoid problems when starting up software and hardware, it is important to follow the installation guide. Note! Start by installing the software before connecting Adapter USB/Serial. USB drivers are compatible with Win98

Install software and hardware by the following procedure: Install software and hardware by the following procedure:

- 1. Insert the VCP USB Drivers in the CD unit on the computer. Wait until an installation quide is shown on the screen. It might take a few seconds. If the installation guide is not shown: Go to *Start*-menu, Select *Drive* installation guide is shown on the screen. It might take a few seconds. If the installation guide is not shown: Go to Start-menu, Select Drive and write D:\setup (exchange D if the CD unit has another designation). Click on OK. **D:\setup** (exchange D if the CD unit has another designation). Click on **OK***.*
- 2. Click on Install USB driver. 2. Click on **Install USB driver.**
- 3. Connect the Adapter USB/Serial to the USB-port when an instruction is given.<br>Begin by installing the Driver for the USB Serial Converter and then the driver<br>for the USB Serial Port. Select automatic installation. When i Begin by installing the Driver for the USB Serial Converter and then the driver for the USB Serial Port. Select automatic installation. When installing in Win98 it must be specified that you shall pick up drivers from the CD, path must be specified that you shall pick up drivers from the CD, path D:\Drivers\w98\_w2k wxp. **D:\Drivers**\w98\_w2k\_wxp.
- 4. Remove the CD from the CD-unit. 4. Remove the CD from the CD-unit.

## <span id="page-5-0"></span>Description Adapter USB/Serial *Description Adapter USB/Serial*

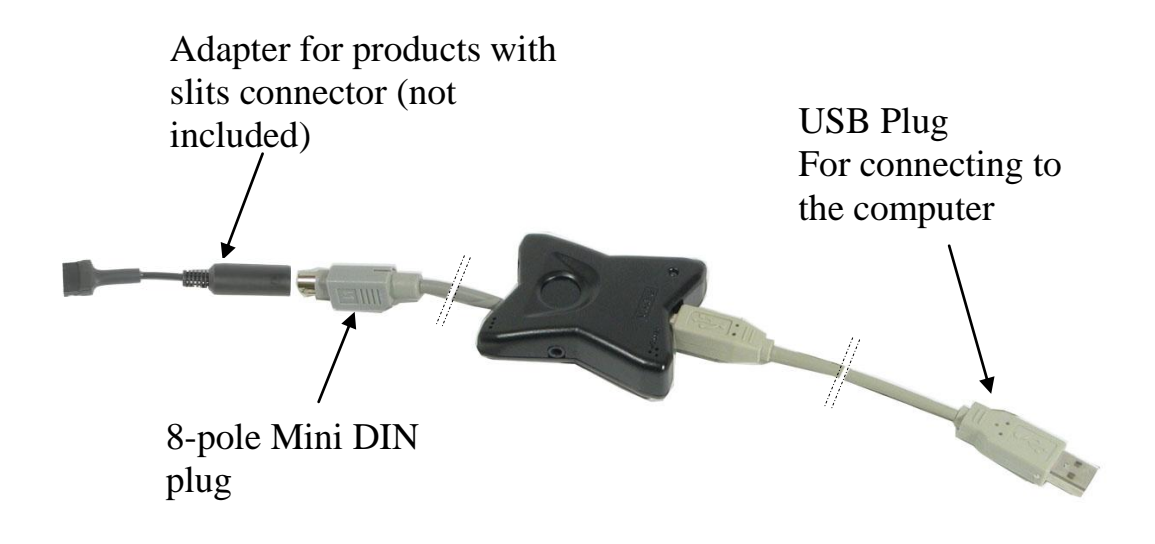

## <span id="page-5-1"></span>Cleaning *Cleaning*

Before cleaning the Adapter USB/Serial must be disconnected from the computer. Before cleaning the Adapter USB/Serial must be disconnected from the computer. The Adapter USB/Serial can be cleaned with a damp cloth (weak solution of washing up liquid). After cleaning, wipe with a dry cloth. up liquid). After cleaning, wipe with a dry cloth.

#### <span id="page-5-2"></span>Environment conditions *Environment conditions*

Adapter USB/Serial is to be used indoors in a dry environment. Adapter USB/Serial is to be used indoors in a dry environment.

## <span id="page-5-3"></span>Recycling Waste Electrical and Electronic Equipment *Recycling Waste Electrical and Electronic Equipment*

Adapter USB/Serial contains electronic components that must be recycled. Adapter USB/Serial contains electronic components that must be recycled. When the product is of no use, hand it in to a cycling centre for waste of When the product is of no use, hand it in to a cycling centre for waste of electrical and electronic equipment. electrical and electronic equipment.

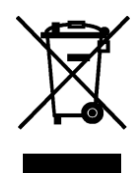

7

# CE

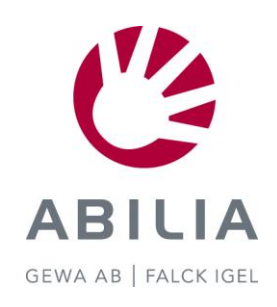

Abilia AB, Kung Hans väg 3, Sollentuna, Box 92, 191 22 Sollentuna, Sweden Phone +46 (0)8-594 694 00 | Fax +46 (0)8-594 694 19 | info@abilia.se | www.abilia.se GEWA AB | FALCK IGEL

Doc.no: 060810-1500. Doc: Instruction Adapter USB\_Serial SE, GB. Ver:C. Date: 2011-03-07.